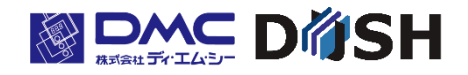

InfoSOSA™シリーズ 3.5 型タッチパネル表示器

# IS731-3

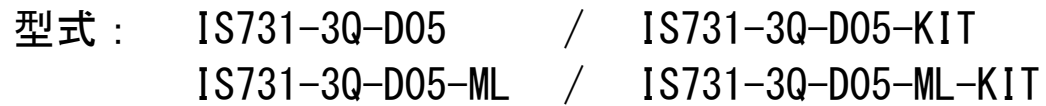

取扱説明書

株式会社ディ・エム・シー https://www.dush.co.jp/

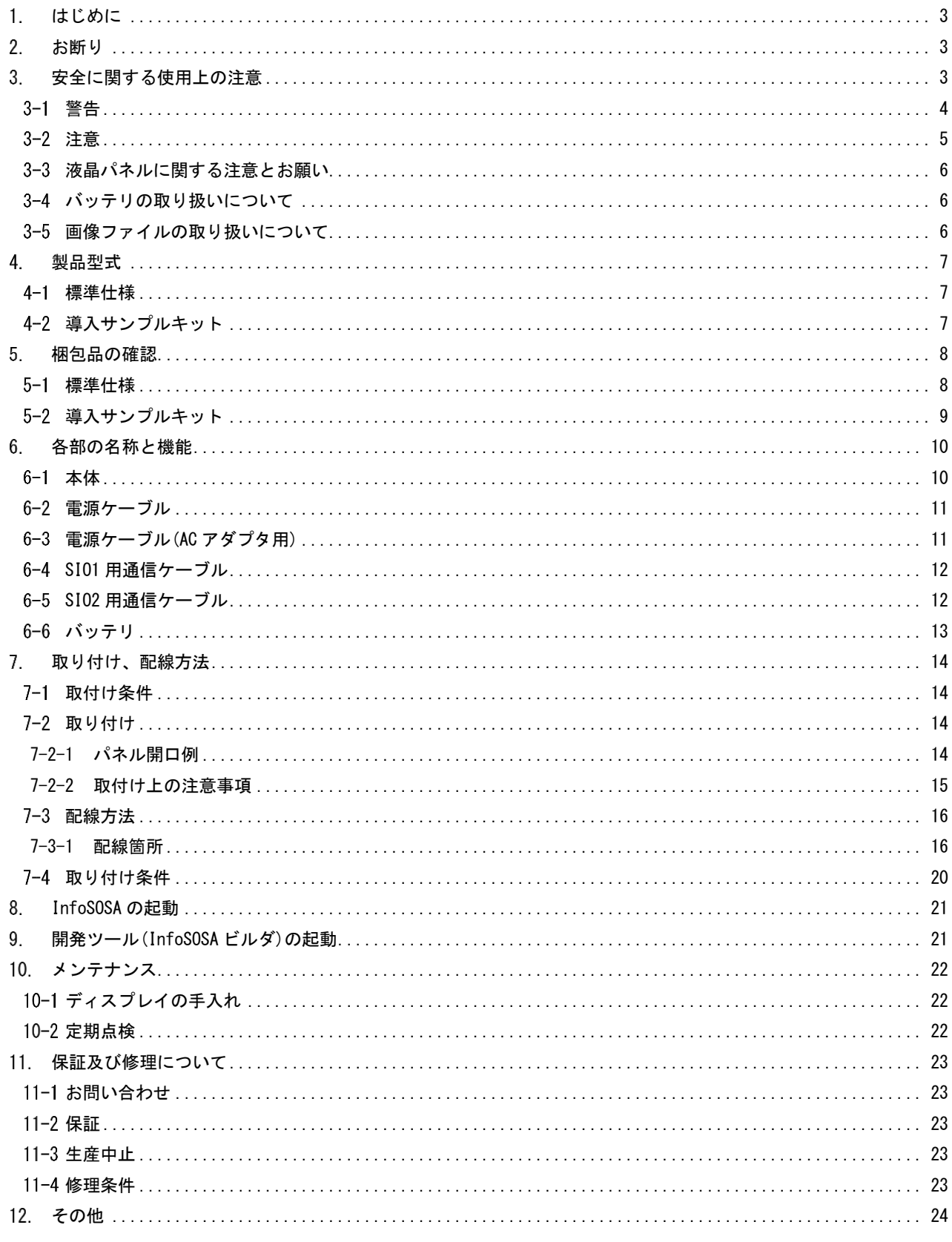

# <span id="page-2-0"></span>1 はじめに

このたびはディ・エム・シーの製品をお買い上げいただき、誠にありがとうございます。 説明書をよくお読みの上、正しくお使いください。 本書は InfoSOSA シリーズ 3.5 型タッチパネル表示器 について記載します。

# <span id="page-2-1"></span>2. お断り

- 本製品および本書内容の、一部または全部を無断で掲載することは禁止されています。
- 本製品および本書の内容に関しては、将来予告なしに変更することがありますので、ご了承ください。
- 本製品および本書の内容に関しては、万全を期して作成いたしましたが、万一誤りや記載もれなど、 ご不審な点がありましたら、ご連絡ください。
- 本製品を使用したことによるお客様の損害その他の不利益、または第3者からのいかなる請求につきましても 当社はその責任を負いかねますので、あらかじめご了承ください。

# <span id="page-2-2"></span>安全に関する使用上の注意

本書には本製品を安全にご使用していただくために、安全表記が記述されています。 本書ならびに関連マニュアルをよくお読みいただき、InfoSOSA の正しい取り扱い方法と機能を十分に ご理解いただきますようお願いします。

絵表示について

本書では、InfoSOSA を正しく使用していただくために、注意事項に次のような絵表示を使用しています。 ここで示した注意事項は、安全に関する重大な内容を記載しています。 その表示と意味は次のようになっています。

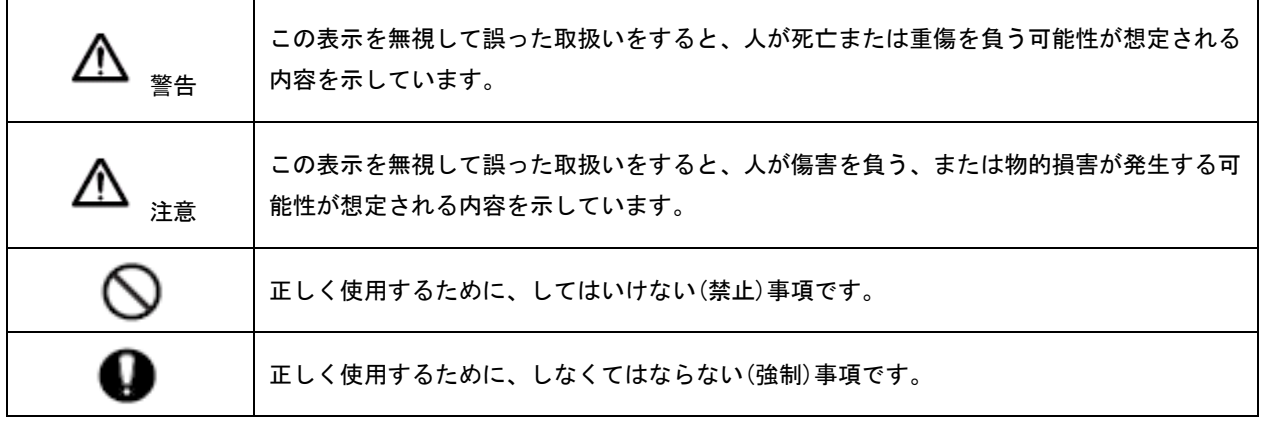

## <span id="page-3-0"></span>3-1 警告

# 警告

## 設計上の警告事項

- 人的損害や物的損害をもたらす可能性があるスイッチは、絶対にタッチパネル上に作らないでください。 本体、ユニット、ケーブル等の故障により、意図しない出力信号がでて重大な事故につながる可能性があります。 重大な動作を行うスイッチは本機以外の装置から行うようにシステム設計をしてください。
- 装置の安全性に関わるスイッチを本機上に設けないでください。 非常停止スイッチなどの安全性に関わるスイッチ は、別系統のハードウェアスイッチを設けてください。

本機とホストコントローラとの通信異常で機械が誤作動しないようにシステム設計を行ってください。 人体に損害を与えたり、物的損害の恐れがあります。

傷害・重大な物的損害や生産停止の原因となりうる重要な警告装置として本機を使用しないでください。 重要な警告表示及び警告に関わる制御装置は、独立し冗長性のあるハードウェアか、機械的インターロックによっ て構成してください。

- $\bigcirc$  InfoSOSA は航空機器、航空宇宙機器、幹線通信機器、原子力制御機器、生命の維持に関わる医療機器などの極めて 高度な信頼性・安全性が求められる用途への使用を想定しておりません。これらの用途には使用できません。
- InfoSOSA を運送機器(列車、自動車、船舶等)、防災防犯装置、各種安全装置、生命の維持に関わらない医療機器な どの機能・精度において高い信頼性・安全性が求められる用途で使用する場合は、組み込まれるシステム全般とし て、冗長設計、誤作動防止設計等の安全設計を施す必要があります。

バックライトが切れると、画面が真っ暗になって表示が見えなくなります。操作者がバックライト消灯状態と間違 えてタッチパネルを押した場合、不当なタッチパネル操作となる恐れがあります。 不当な操作による人的・物的損 害が生じる恐れのあるタッチスイッチを本機上に設けないでください。 バックライトが切れた場合は以下のような現象が発生します。 1:バックライト OFF 機能を設定していないのに画面の表示が消える。 2:バックライト OFF 機能を設定していて画面の表示が消えた際に、一度タッチなどの入力を行っても表示

#### 取り扱い上の警告事項

が復帰しない。

InfoSOSA は改造、分解しないでください。火災・感電の恐れがあります。

可燃性のガスのあるところでは使用しないでください。爆発の恐れがあります。

内部に水や液状のものまたは金属を入れないでください。火災・感電の恐れがあります。

配線、取付けは説明書、仕様書を参照し正しく行ってください。火災、感電の恐れがあります。

● 雷源ケーブルの取り付けは必ず電源が供給されていない事を確認してから行ってください。感電の恐れがありま す。

指定された電源電圧以外の電圧で使用しないでください。火災、感電の恐れがあります。

## <span id="page-4-0"></span>3-2 注意

# 注意

#### 廃棄時の注意事項

製品を廃棄するときは、産業廃棄物として扱ってください。

#### 使用上の注意とお願い

- 本体について
- 強い力や堅い物質で本製品の表示部を押すと、表示部が割れ危険ですので押さないでください。
- 本製品の周囲温度、湿度は、仕様の範囲内で使用してください。範囲外で使用されますと故障の原因となります。
- シャープペンシルやドライバーのように先が鋭利なもので、表示面を押さないでください。破損の恐れがあります。
- 本製品の表面が汚れた場合は、乾いた柔らかい布に中性洗剤を染込ませ、堅く絞って拭き取ってください。 シンナーや有機溶剤などで拭かないでください。
- 温度変化が急激で結露するような場所での使用は避けてください。故障の原因となります。
- 本製品の温度上昇を防ぐ為、熱がこもるような場所での使用は避けてください。 また、高温下での保管や使用は避けてください。
- 本製品を直射日光に当たる場所やほこりの多い場所での保管、及び使用は避けてください。
- 本製品は精密機器ですので衝撃を与えたり、振動の加わる場所での保管、及び使用は避けてください。
- 薬品が気化し、発散している気中や薬品が付着する場所での保管、及び使用は避けてください。
- 不慮の事故を想定し、本体のデータは必ずバックアップを取っておいてください。
- 11) 電源の立ち上がり、立ち下がりが緩やかな電源を使用されますと、正常に動作しない場合があります。 本製品の電源を OFF 後に電源を再投入する場合は、OV まで電圧を落としてから ON にしてください。 正常に起動しない場合があります。
- タッチパネルの同一点を長時間に渡り押すアプリケーションは、タッチパネルの構造上故障を起こす可能性があります。 ご注意ください。
- 経年変化、使用環境によりタッチパネルの座標がずれる場合があります。タッチパネルの座標がずれる症状が現れた場合 は、タッチパネルのキャリブレーション(座標補正)の実施をお願いします。

#### <span id="page-5-0"></span>3-3 液晶パネルに関する注意とお願い

- 液晶ディスプレイ内部には、刺激性物質が含まれています。万一の破損により液状の物質が流出して皮膚に付着した場合 は、直に流水で 15 分以上洗浄してください。また、目に入った場合は、すぐに流水で洗浄した後、医師にご相談ください。
- 液晶ディスプレイは、表示内容などにより明るさのムラが生じますが、故障ではありませんのでご了承ください。
- 液晶ディスプレイの表示素子には、微細な斑点(輝点、黒点)が生じますが、これは故障ではありませんのでご了承ください。
- 液晶ディスプレイの画面を視野角外から見ると表示色が変化して見えます。これは液晶ディスプレイの基本的特性ですのでご 了承ください。
- 同一画面を長時間表示していると表示されていたものが残像として残ることがあります。 これは液晶ディスプレイの基本的特性ですのでご了承ください。 残像を防ぐには、表示画面を周期的に切り替えて同一画面を長時間表示しないようにしてください。

# <span id="page-5-1"></span>3-4 バッテリの取り扱いについて

- 1) 充電しないでください。
- 2) 破棄するときは、端子をテープ等で巻き付けて絶縁してください。 他の金属や電池と接触すると発熱、破裂、発火の原因となります。
- 3) +極、-極を確認し正しく接続してください。
- 直射日光、高温、高湿の場所を避けて保管してください。

#### <span id="page-5-2"></span>3-5 画像ファイルの取り扱いについて

使用する画像ファイルはユーザー各位で作成したものをご利用ください。 著作権で保護された画像ファイルを無断で商用等に使用、配布することは法律で禁止されています。 著作権フリーの素材等でも使用条件に制限が付く場合がありますのでご注意ください。

# <span id="page-6-0"></span>製品型式

## <span id="page-6-1"></span>標準仕様

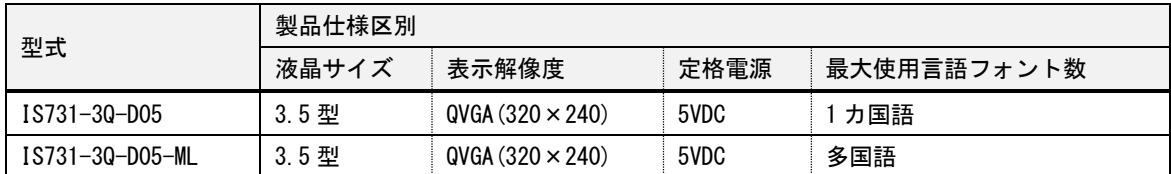

・1 カ国語(システムフォント最大 1 カ国使用可能)

・多国語(システムフォント最大 5 カ国使用可能)

仕様は機種により異なります。

本書内では、対象仕様について製品仕様区別ごとに記載しております。

## <span id="page-6-2"></span>導入サンプルキット

標準仕様品に開発用ツールが同梱されます。

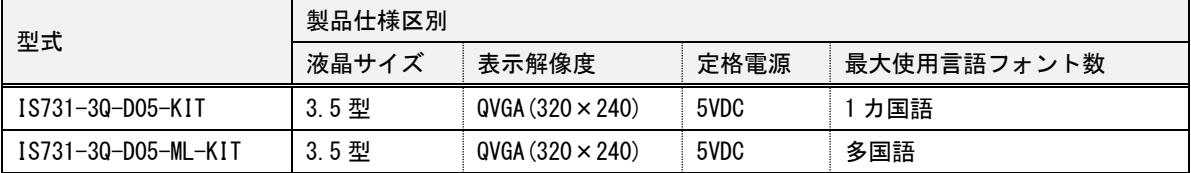

•1 カ国語(システムフォント最大 1 カ国使用可能)

・多国語 (システムフォント最大 5 カ国使用可能)

仕様は機種により異なります。対象仕様について製品仕様区別ごとに記載しております。

導入サンプルキットの本体仕様は、標準仕様品と同じです。

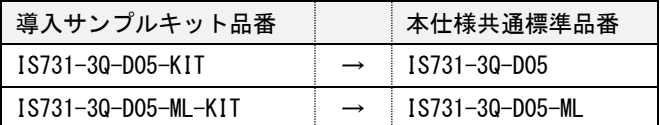

# <span id="page-7-0"></span>5. 梱包品の確認

梱包箱には以下のものが入っています。ご使用前に必ず確認してください。 品質や梱包には出荷時に際し、万全を期しておりますが、万一破損や部品不足、その他お気づきの点がありましたら、 ご使用前に販売店または㈱ディ・エム・シーまでご連絡くださいますようお願い致します。

# 標準仕様

<span id="page-7-1"></span>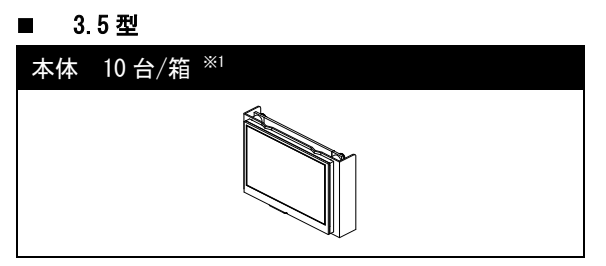

※1:最大収納台数 10 台

# 5-2 導入サンプルキット

#### <span id="page-8-0"></span>■ 3.5 型

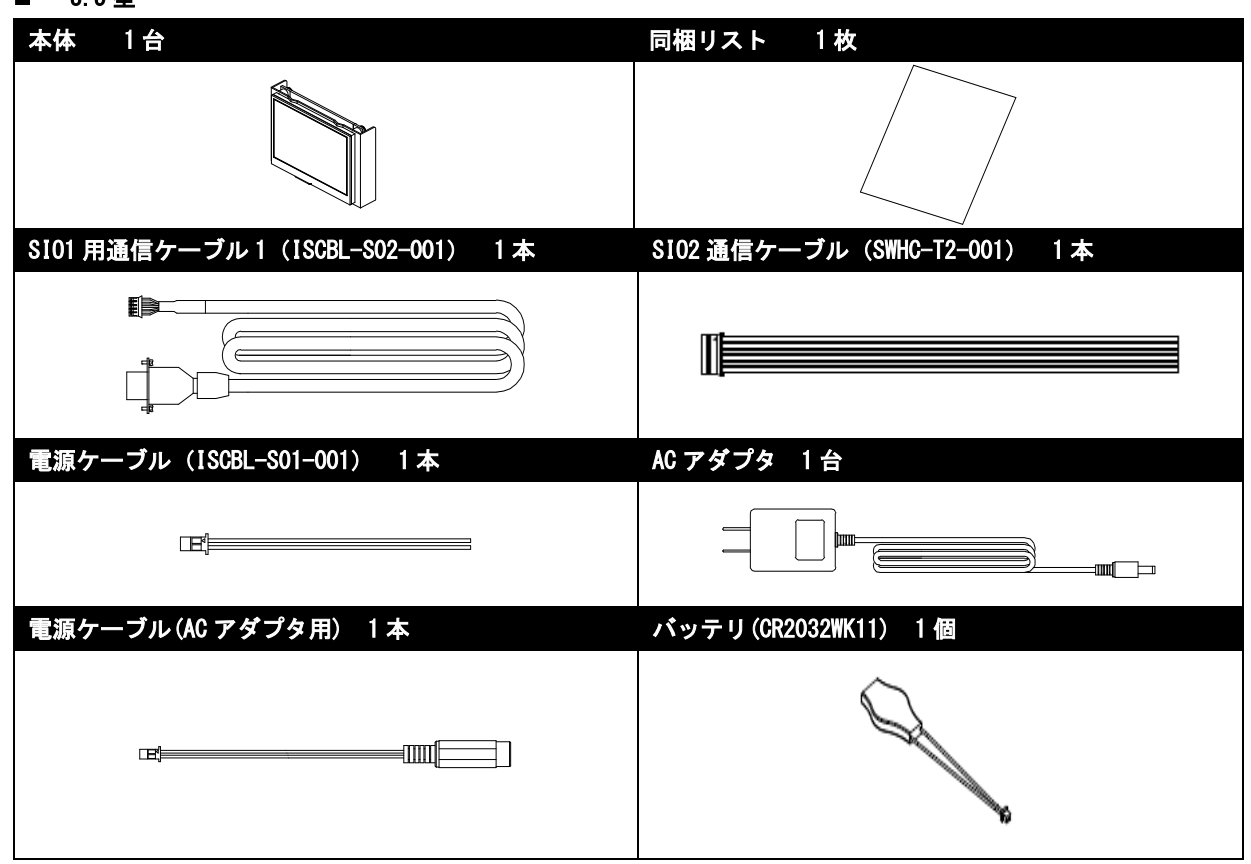

# <span id="page-9-0"></span>6. 各部の名称と機能

- <span id="page-9-1"></span>6-1 本体
	- 3.5型

■前面

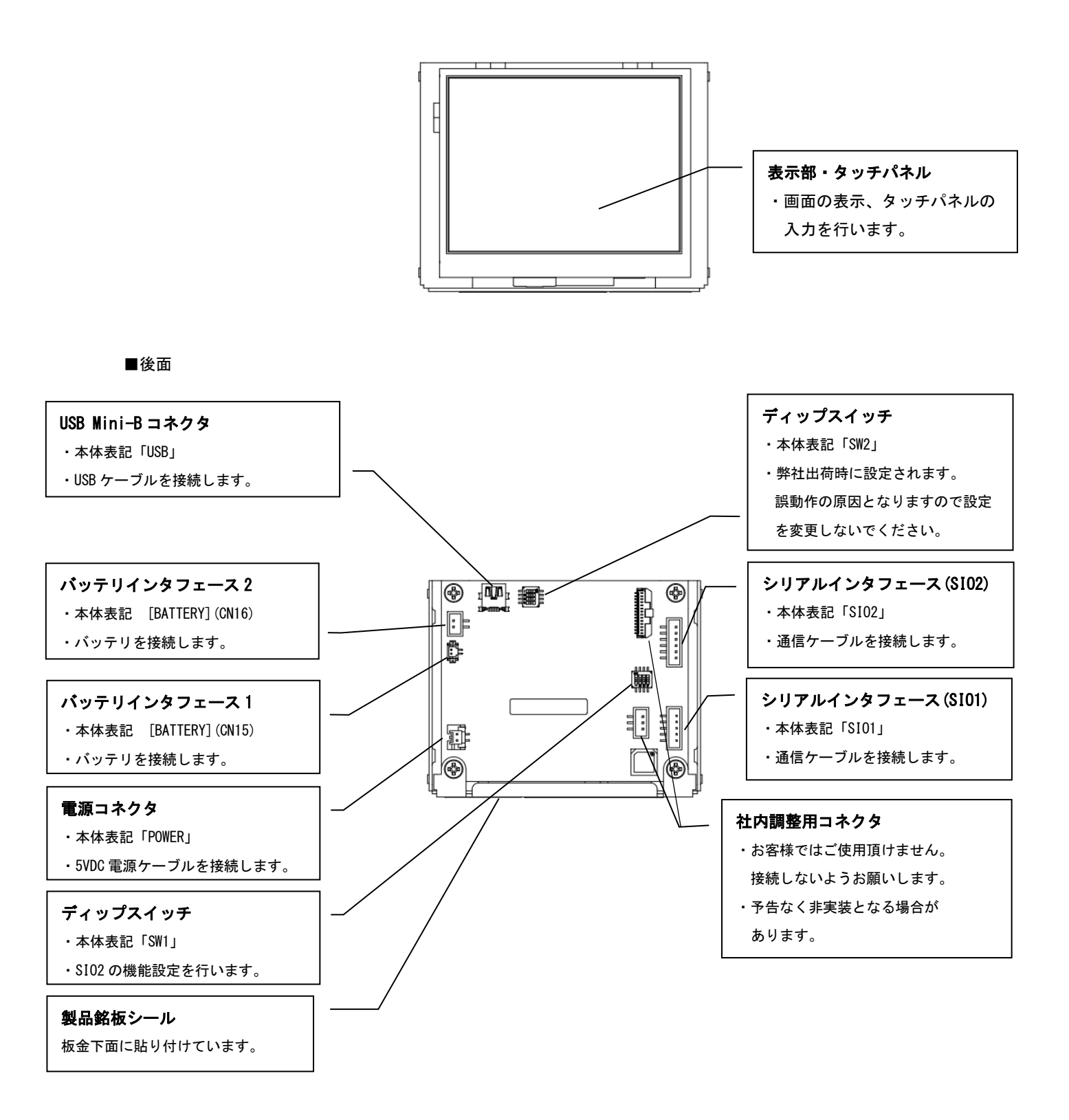

# <span id="page-10-0"></span>6-2 電源ケーブル

■ 3.5型

# 型式:ISCBL-S01-001

※導入サンプルキットには、1 本付属されています。

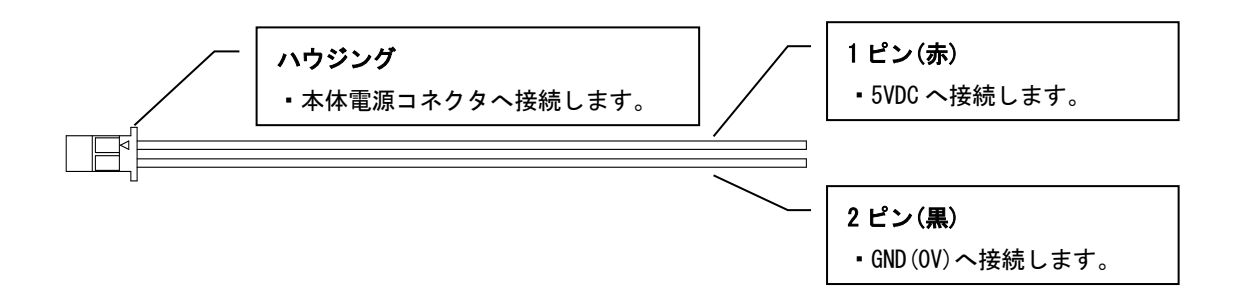

# <span id="page-10-1"></span>電源ケーブル(AC アダプタ用)

#### ■ 3.5型

※導入サンプルキットには、1 本付属されています。

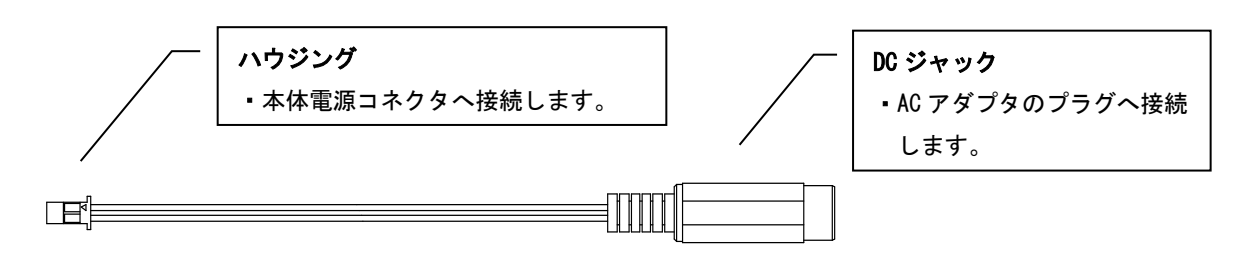

## <span id="page-11-0"></span>SIO1 用通信ケーブル

■ 3.5型

# 型式:ISCBL-S02-001

※導入サンプルキットには、1 本付属されています。

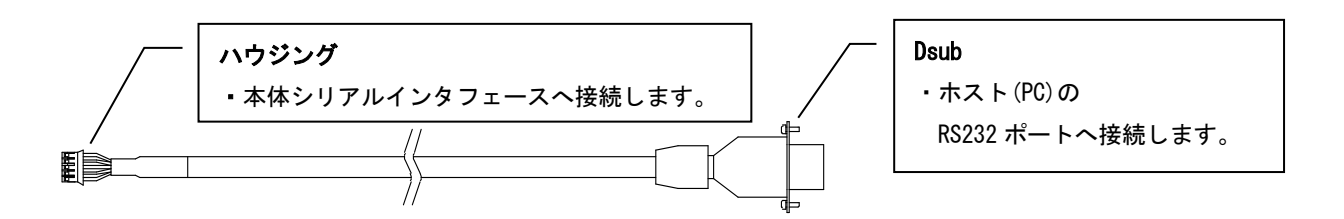

# <span id="page-11-1"></span>SIO2 用通信ケーブル

■ 3.5型

# 型式:SWHC-T2-001

※導入サンプルキットには、1 本付属されています。

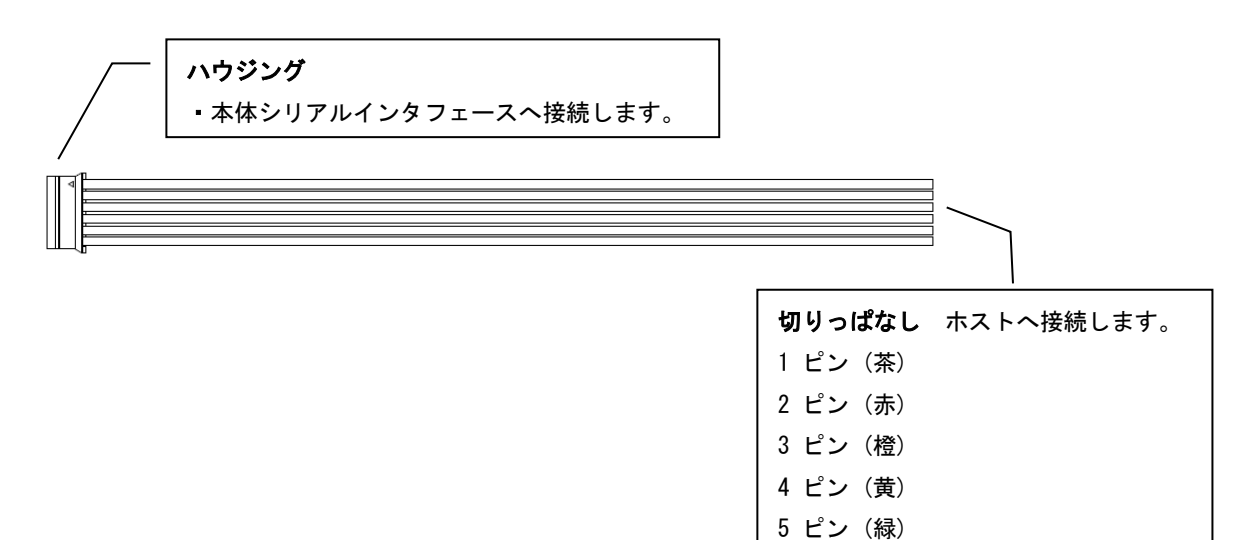

6 ピン (青)

# <span id="page-12-0"></span>6-6 バッテリ

■ 3.5型

※導入サンプルキットには、バッテリ (CR2032WK11) が1個付属されています。

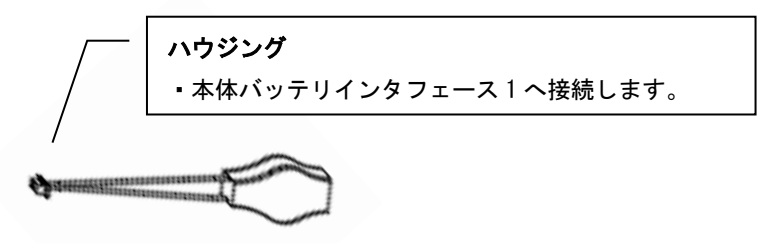

バッテリインタフェース 2 へ接続する場合は、別途バッテリをご用意ください。 (適合バッテリ:マクセル社製「CR17450 A WK 41」「CR17450 A 2WK 35」「CR17335 A WK 11」) ※公称電圧 3VDC の一次電池であれば、上記記載の適合バッテリ以外でも使用可能です。

※バッテリのインタフェースコネクタは 2 個あります。 どちらか一方にバッテリを接続すれば、バックアップ可能です。 ご利用のシステムに適した、容量のバッテリを選定ください。 万が一 2 個同時接続をしたとしても破壊はしません。

# <span id="page-13-0"></span>取り付け、配線方法

# <span id="page-13-1"></span>7-1 取付け条件

#### ■ 3.5型

- ・取り付け、配線は電源が入っていないことを確認し行ってください。
- ・本体の取り付けはパネル開口例及び添付資料の外観図をご参照の上、筐体設計を行ってください。
- ・取り付ける際に歪み、ねじれを起こさないように筐体設計を行ってください。
- ・液晶からのケーブル類は構造物に触れストレスがかからないよう考慮してください。

# <span id="page-13-2"></span>7-2 取り付け

<span id="page-13-3"></span>7-2-1 パネル開口例

#### ■ 3.5型

タッチパネル全面を開口し、表面にシートなどを貼りつける場合のパネル開口寸法例です。 実際の取付け方法に合わせて筐体設計を行ってください。

・デザインシートキーをご使用の場合は、デザインシートに合わせたテールの開口が必要です。

※パネル正面より見た図 (板厚 t=1.6 以下)

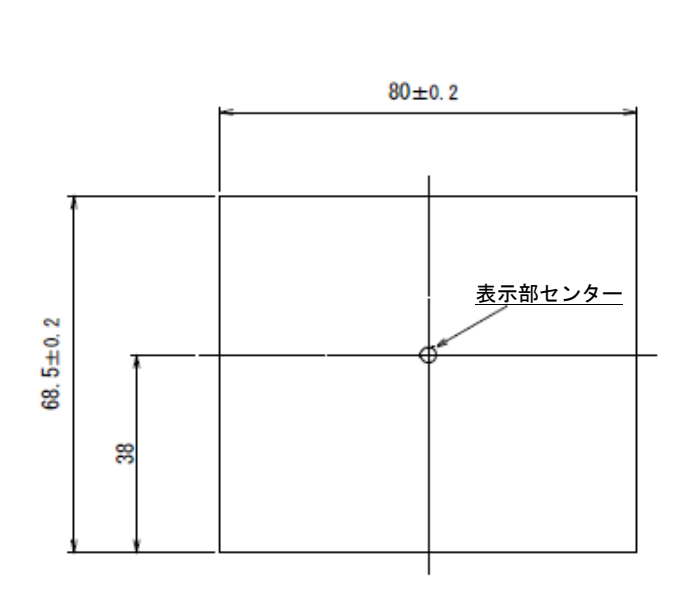

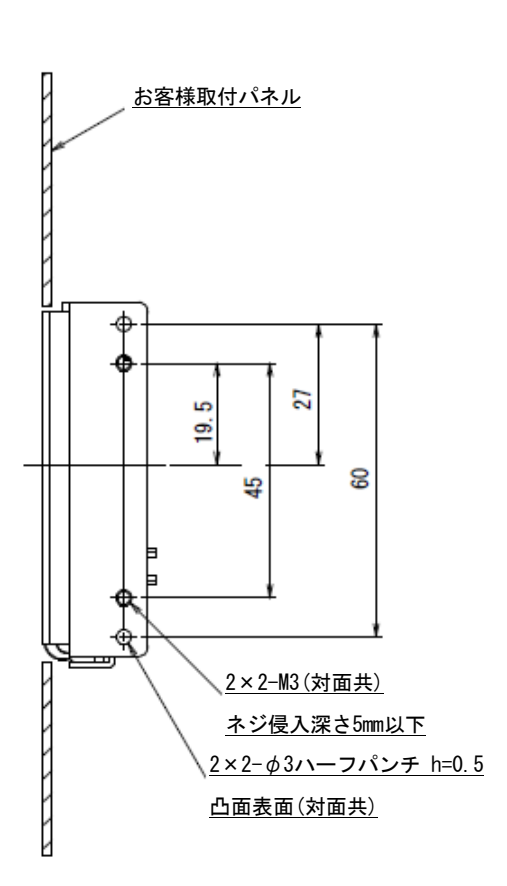

## <span id="page-14-0"></span>7-2-2 取付け上の注意事項

#### 3.5 型

- 1) タッチパネル全面を開口し、パネル表面にシートなどを貼り付ける場合
	- シート面がタッチパネルを押さないようにシート面からタッチパネル面を少し控えた位置(推奨 0.3mm 程度)に設計、調 整してください。
	- 液晶、タッチパネルの FPC テールの損傷を防ぐ為、パネル開口のエッジに直接触れないよう注意してください。
	- 損傷した場合、表示やタッチパネルの動作に不具合が生じる可能性がございます。

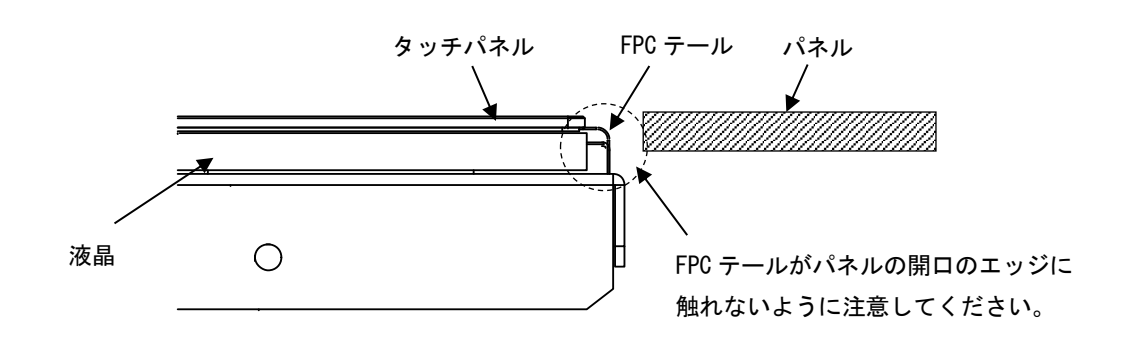

- 2) タッチパネル面の上にベゼル等を取り付ける場合
	- ベゼルに手を乗せたりした状態で、ベゼルのひずみなどがタッチパネルを誤入力しないようにベゼル内側とタッチパネ ル面との間には 0.5mm 以上の隙間を設けるようにしてください。
	- ベゼル内側とタッチパネル面との間に緩衝材や防塵パッキンを設ける場合は、ある程度の余裕を持たせて温度変化に よるベゼルの伸縮差を吸収できるようにしてください。緩衝材が強く押さえつけられているとタッチパネル上部電極の歪 み、たわみを引き起こす事があり、外観、機能両方に影響を及ぼすことがあります。

また、緩衝材は必ずタッチパネル可視エリア(Viewing Area)から 0.3mm 以上外側へ取り付けてください。

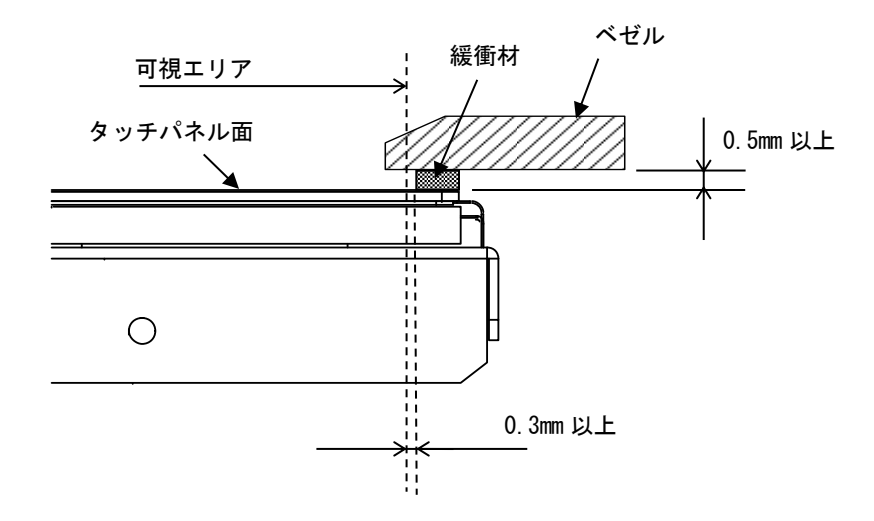

## <span id="page-15-0"></span>配線方法

各番号の指示に従って配線を行ってください。 全ての配線が終了後、電源を投入してください。電源が入っている状態での配線は行わないでください。 全て接続する必要はありません。ご使用するアプリケーションに応じて接続してください。

#### <span id="page-15-1"></span>7-3-1 配線箇所

#### ■ 3.5型

![](_page_15_Figure_4.jpeg)

#### ①電源の接続

- 3.5型
- 5VDC 電源への接続
- 電源ケーブルで 5VDC と接続します。

![](_page_16_Figure_4.jpeg)

《電源仕様》

 $\blacksquare$  5VDC $\pm$ 5%

《電源ケーブル仕様》

導入サンプルキットの場合は付属の電源ケーブル(ISCBL-S01-001)をご使用頂けます。

■ 適合コネクタ ハウジング:PAP-02V-S(日本圧着端子)

コンタクトピン:SPHD-001T-P0.5、SPHD-002T-P0.5

■ ピンアサイン

![](_page_16_Picture_227.jpeg)

※GND(シグナル GND)とフレーム(板金)はユニット内で接続されています。

電源ケーブルはスイッチング電源より直近(最短)に接続してください。

 $\bm{\Theta}$  InfoSOSA の電源と入出力機器、および動力機器とは、系列を分離して配線してください。 製品本体起動中に、電源を切らないようにしてください。

■ AC アダプタへの接続

導入サンプルキットの場合は付属の電源ケーブル(AC アダプタ用)と AC アダプタをご使用頂けます。

- 1) AC アダプタに電源が入っていないことを確認します。
- 電源ケーブル(AC アダプタ用)に AC アダプタを接続します。
- 3) 本体へ電源ケーブルを接続します。

![](_page_16_Figure_21.jpeg)

#### ②USB Mini-B ケーブルの接続

#### ■ 3.5型

PC の USB ポートへ接続し、プロジェクト(画面データ)のダウンロードを行います。 プロジェクト(画面データ)のダウンロードを行わない場合、USB Mini-B ケーブルの接続は不要です。 ※USB Mini-B ケーブルは、別途ご用意してください。

![](_page_17_Figure_3.jpeg)

PC

#### ③通信ケーブルの接続

#### ■ 3.5型

ホスト (マイコンボード、PC 等) のシリアルポート(SIO1: RS232C、SIO2: RS422/485) へ接続します。 ダウンロードを行う場合は PC へ接続します。

※導入サンプルキットの場合は付属の SIO1 用通信ケーブル、SIO2 用通信ケーブルをご使用頂けます。 それ以外で接続する場合は別途ご用意してください。

SIO1 は上位通信、ダウンロードで使用することができます。 SIO2 は上位通信で使用することができます。

![](_page_17_Figure_9.jpeg)

※ノイズ、静電気対策が必要な場合は通信ケーブルにフェライトコアを取り付けることを推奨します。

《SIO1 仕様》

■ 適合コネクタ ハウジング:PHR-5(日本圧着端子)

コンタクトピン:SPH-002T-P0.5S

■ ピンアサイン

![](_page_17_Picture_264.jpeg)

【注意事項】

PC と InfoSOSA を通信させる場合、PC のシリアル (COM) ポートの出力信号レベルによって、通信エラーが発生するこ とがあります。その場合、USB-シリアル変換ケーブルをご使用ください。

《SIO2 仕様》

■ 適合コネクタ ハウジング:PHR-6(日本圧着端子)

コンタクトピン:SPH-002T-P0.5S

■ ピンアサイン

![](_page_18_Picture_285.jpeg)

## ④バッテリとの接続

## ■ 3.5型

RTC のバッテリバックアップが必要な場合に接続してください。

※バッテリインタフェースは 2 個あります。どちらか一方にバッテリを接続すれば、バックアップ可能です。 バックアップ不要であればバッテリを接続する必要はありません。

《バッテリインタフェース 1》

![](_page_18_Figure_10.jpeg)

- **適合コネクタ ハウジング:DF13-2S-1.25C(ヒロセ)**
- ピンアサイン

![](_page_18_Picture_286.jpeg)

《バッテリインタフェース 2》

![](_page_18_Figure_15.jpeg)

- 適合コネクタ ハウジング: PHR-2(日本圧着端子)
- ピンアサイン

![](_page_18_Picture_287.jpeg)

バッテリを挿入するときは+極、-極を確認し、誤挿入を行わないようにしてください。

使用済みバッテリは、国内法に基づいて処理をお願いします。

## <span id="page-19-0"></span>7-4 取り付け条件

# ■ 3.5型

- ・仕様温度を考慮した設置を行い、本体と構造物・部品との間には、十分なスペースを確保してください。
- ・使用周囲温度 0~55℃、使用周囲湿度 10~90%RH、湿球温度 39℃以下で使用してください。 (使用周囲温度とは、盤内と表示面側の両方の温度です)

![](_page_19_Figure_4.jpeg)

# <span id="page-20-0"></span>8. InfoSOSA の起動

## ■ 3.5型

全ての配線が終了していることを確認し電源を ON します。 起動音が鳴り起動します。 プロジェクト(画面データ)を本製品にダウンロードしてご使用ください。 ダウンロード方法につきましては、「InfoSOSA IS731 シリーズ スタートアップガイド」をご参照ください。

# <span id="page-20-1"></span>開発ツール(InfoSOSA ビルダ)の起動

## ■ 3.5型

InfoSOSA の設定、作画を行うにはご使用の PC に InfoSOSA ビルダをインストールする必要があります。 インストールが完了するとデスクトップにアイコンが作成されます。 InfoSOSA ビルダのアイコンから起動し、InfoSOSA の設定、作画を行います。 InfoSOSA ビルダのインストール、セットアップ、ご使用方法は「InfoSOSA IS731 シリーズ スタートアップガイド」を ご参照ください。

# <span id="page-21-0"></span>メンテナンス

# <span id="page-21-1"></span>10-1 ディスプレイの手入れ

## ■ 3.5型

ディスプレイの表面、およびフレームが汚れた時には、柔らかい布にうすめた中性洗剤をしみ込ませて固く絞り、汚れを 拭いてください。

シンナー、有機溶剤、強酸系洗剤などは使用しないでください。

# <span id="page-21-2"></span>10-2 定期点検

■ 3.5型

InfoSOSA を最良の状態で使用するために定期的に点検を行ってください。

#### 周囲環境の点検

- 周囲温度は使用範囲内(0℃~55℃)
- 周囲湿度は使用範囲内(10~90%RH 湿球温度 39℃以下)

#### 電気的仕様の点検

- 1) 雷圧は許容範囲内
- 2) バッテリの確認

#### 取り付け状態の点検

- 接続ケーブルのコネクタは完全に差し込まれていること。
- 本製品取り付け金具は、ゆるみがなくしっかり取り付けられていること。

タッチパネル座標の点検

タッチパネルの座標がずれている場合は、タッチパネルのキャリブレーション(座標補正)を実施してください。 タッチパネルのキャリブレーションの実施方法は「InfoSOSA リファレンスマニュアル」 および「InfoSOSA IS731 シリーズ スタートアップガイド」をご参照ください。

# <span id="page-22-0"></span>11. 保証及び修理について

#### <span id="page-22-1"></span>11-1 お問い合わせ

#### ■ 3.5型

ディ・エム・シー製品の故障、修理などのご相談に対応いたします。

お問い合わせの際には問題点、現象などをあらかじめご確認の上、ご連絡ください。また製品送付時には、問題点、現象 を書き留めた修理依頼書を同封してください。その際、輸送時の振動で製品が破損しないよう、梱包状態には十分ご注意 くださいますようお願いいたします。

#### <span id="page-22-2"></span>保証

#### ■ 3.5型

保証期間は弊社出荷後 12 ヵ月とし、仕様内の環境条件下でのご使用における不具合発生の場合は、無償修理(工場修理) とさせて頂きます。(修理品の同一箇所における故障に関しては 3 ヵ月)

無償保証期間内であっても、次のような場合には有償修理とさせて頂きます。

- 納入後の輸送(移動)における落下、衝撃等貴社の取扱不具合により生じた故障損傷の場合
- 天災、災害による故障、損傷の場合
- 仕様書、カタログ、取扱説明書、マニュアル記載の使用範囲外でご使用された場合
- 4) 消耗品の交換
- 弊社以外で修理、改造、分解をされた場合、またはシリアルシール No が確認できない場合

保証は、納入品のみを対象とし、納入品の故障により誘発される損害及び現地での修理、交換は保証致しません。

#### <span id="page-22-3"></span>11-3 生産中止

#### ■ 3.5型

弊社製品の生産中止は、弊社からのご案内で、最終受注の 6 ヵ月前に連絡をさせて頂きます。

#### <span id="page-22-4"></span>11-4 修理条件

#### ■ 3.5型

- 修理は、弊社製品のみを対象といたします。オプション品は対象外となります。
- 修理の際、お客様のプログラムやデータが消失することがありますので、あらかじめデータを保存しておいてください。万が一 修理の際にプログラムやデータが消失したとしても責任は負いかねます。
- 3) 弊社製品に記憶されているお客様のデータにつきましては、取り扱いには十分に注意をいたしますが、お客様の重要機密に 関する事項等は、修理前に消去いただくようお願いいたします。
- 修理は、センドバックによる弊社工場修理を原則とさせていただきます。この場合、弊社工場への送料はお客様負担にてお願 いいたします。
- 修理にて交換された部品の所有権は㈱ディ・エム・シーに帰属するものとします。

# <span id="page-23-0"></span>12. その他

その他の事項、質問に関しましては下記にお問い合わせください。

□お問い合わせ先 ㈱ディ・エム・シー 大阪技術センター TEL: $(06) - 6147 - 6645$ 

受付時間:平日 9:00~17:00 ※土日・祝祭日・年末年始を除く

> 2024 年 4 月 第 3 版 発行所 株式会社ディ・エム・シー 〒108-0074 東京都港区高輪 2-18-10 高輪泉岳寺駅前ビル 11F TEL:(03)-6721-6731 FAX:(03)-6721-6732 URL:https://www.dush.co.jp/ 本製品及び本書は著作権法によって保護されていますので、無断で複写、複製、転載、改変する事は禁じられています。 Copyright(C) 2024 DMC Co.,Ltd. All Rights Reserved